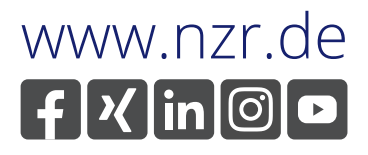

DEU

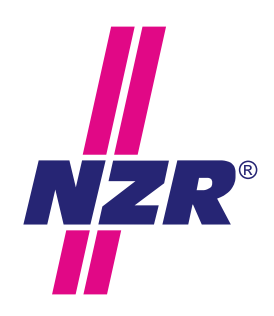

Stand: 11.12.2023

# Bedienungsanleitung **-E** *SL*

Erweiterungsmodul SL-E TCP/IP

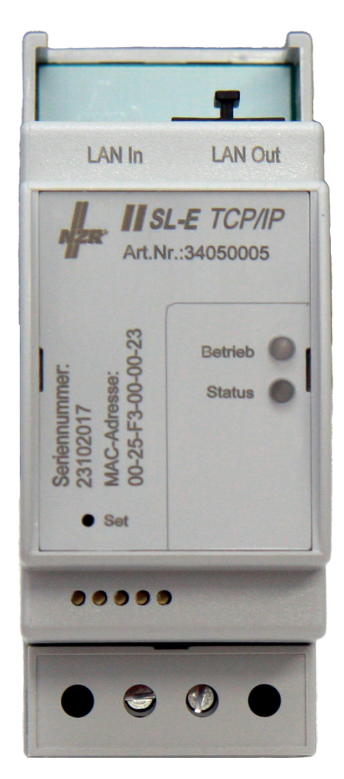

**Nordwestdeutsche Zählerrevision | Ing. Aug. Knemeyer GmbH & Co. KG** Heideweg 33 | 49196 Bad Laer | Germany | Tel. +49 (0)5424 2928-0 | Fax +49 (0)5424 2928-77

### **Inhaltsverzeichnis**

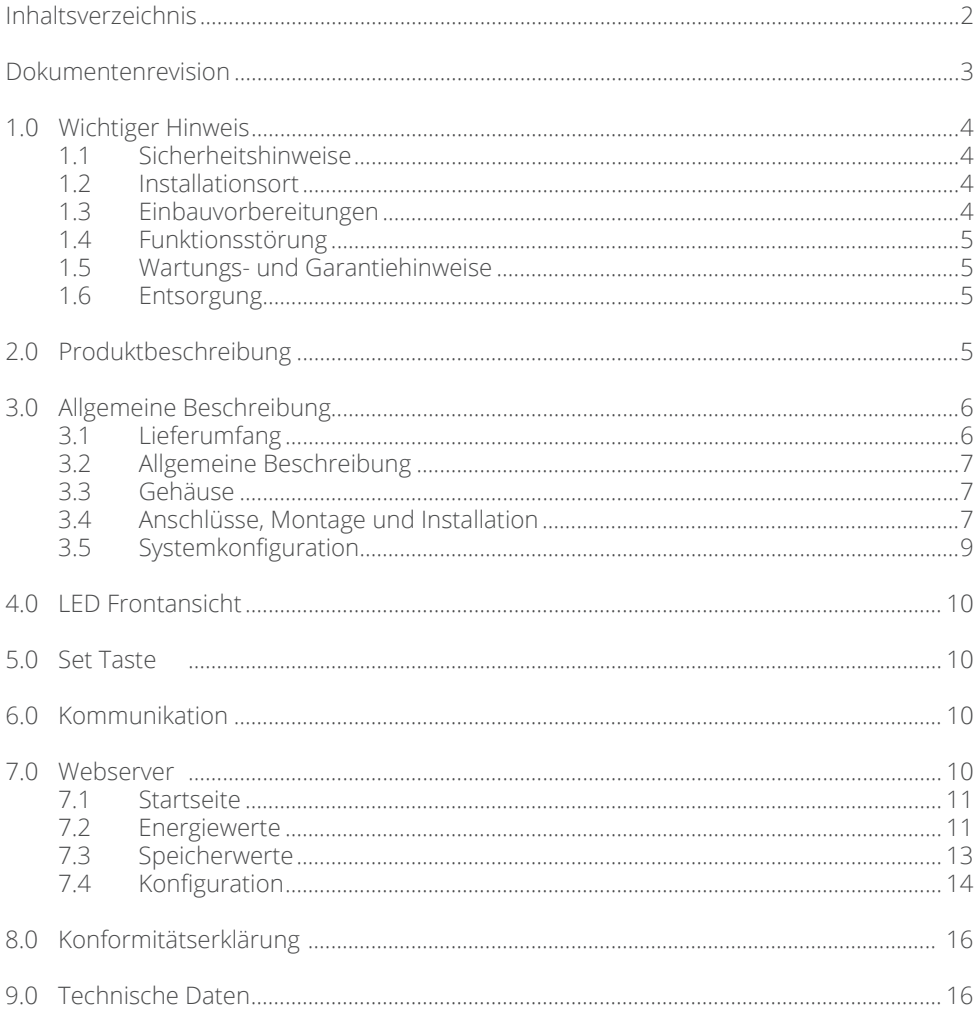

Die in diesem Handbuch veröffentlichten Inhalte sind urheberrechtlich geschützt. Übersetzungen, Nachdruck, Vervielfältigungen und Speicherung in Datenverarbeitungsanlagen bedürfen der ausdrücklichen Genehmigung der NZR GmbH & Co. KG. Alle genannten Warenzeichen und Produktnamen gehören der NZR GmbH & Co. KG. Der Inhalt des Handbuchs und technische Spezifikationen können ohne vorherige Ankündigung ergänzt, geändert oder entfernt werden. Die Beschreibung der Produktspezifikation in diesem Handbuch stellt keinen Vertragsbestandteil dar. NZR GmbH & Co. KG Alle Rechte vorbehalten.

NORDWESTDEUTSCHE ZÄHLERREVISION Ing. Aug. Knemeyer GmbH & Co. KG Heideweg 33 49196 Bad Laer Tel.: +49 (0) 5424 2928-0 Fax: +49 (0) 5424 2928-77 E-Mail: info@nzr.de

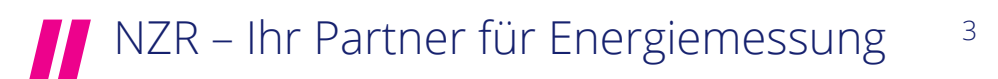

## **1.0 WICHTIGER HINWEIS**

### **1.1 Sicherheitshinweise**

### **Gefahr**

Das Kommunikationsmodul SL-E darf nur entsprechend seiner Bestimmung eingesetzt werden. Heruntergefallende, sichtbar beschädigte, geöffnete, manipulierte oder nasse Geräte dürfen nicht installiert und/oder in Betrieb genommen werden. Das Gerät erfüllt bei bestimmungsgemäßer Verwendung alle gesetzlich an ihn gestellten Sicherheitsanforderungen. Arbeiten an elektrischen Anlagen dürfen nur von dafür ausgebildeten Personen durchgeführt werden.

Der unsachgemäße Umgang mit spannungsführenden Teilen kann zu lebensgefährlichen Verletzungen und Unfällen führen. Vor Beginn der Montage- und Installationsarbeiten muss das Gerät spannungsfrei sein und gegen Wiedereinschalten gesichert werden. Das Gerät darf nicht außerhalb der spezifizierten technischen Daten betrieben werden! Es gelten die einschlägigen Normen, Sicherheitsvorschriften und Sicherheitsmaßnahmen!

### **1.2 Installation / Installationsort**

Das Kommunikationsmodul SL-E besitzt ein Gehäuse der Schutzstufe IP20. Eine höhere Schutzstufe kann bei Installation in einem Installationsgehäuse mit Schutzstufe von z.B. IP51 erreicht werden. Es ist auf einer 35-mm-Hutschiene nach DIN EN 60715 fest einzubauen. Der Installationsort muss die mechanischen Umgebungsbedingungen M1 oder M2 und die elektrischen Umgebungsbedingungen E1 oder E2 der MID (Richtlinie 2014/32/EU) erfüllen. Eine Verwendung auf Zählertafeln nach DIN 43853 ist nicht ohne Befestigungsadapter möglich und nicht ohne zusätzliche Abdeckung erlaubt.

### **1.3 Einbauvorbereitungen**

Die Installation des Kommunikationsmoduls SL-E in einer elektrotechnischen Anlage darf nur im spannungs- und stromlosen Zustand erfolgen. Die Werte des Installationsortes müssen den Angaben auf dem Leistungsschild des Zählers entsprechen. Die Überstromschutz-einrichtung muss der Vorgaben entsprechen und die Abschaltbedingungen erfüllen. Die dargestellten Schaltbilder und die Abschaltbedingungen müssen beachtet werden. Auf Leiterquerschnitte nach Norm und fachgerechte Befestigung in den Klemmen achten.

### **1.4 Funktionsstörung**

Bei vermeintlichem partiellem oder vollständigem Ausfall des Kommunikationsmoduls SL-E ist zuerst das Vorhandensein der Netzspannung an den Klemmen zu prüfen. Liegt Spannung in der erforderlichen Höhe an (vergl. Typenschildangabe), ist der Händler zu informieren. Eine eventuelle Reparatur wird ausschließlich vom Hersteller durchgeführt.

### **1.5 Wartungs- und Garantiehinweise**

Bei Schäden dürfen selbst keine Reparaturen vorgenommen werden. Mit dem Öffnen des Gerätes erlischt jeglicher Garantie- und Haftungsanspruch. Dies gilt auch wenn Beschädigungen auf äußere Einflüsse zurückzuführen sind. Das Gerät ist wartungsfrei.

### **1.6 Entsorgung**

Das Symbol der durchgestrichenen Abfalltonne (siehe auch Richtlinie 2012/19/ EU) bedeutet, dass elektrische und elektronische Produkte sowie Batterien nicht mit dem normalen Hausmüll entsorgt werden dürfen. Sie müssen gemäß den gesetzlichen Vorgaben einer getrennten Sammlung und Verwertung zugeführt werden. Bitte beachten Sie auch ggf. national geltende Kennzeichnungspflichten. Altbatterien die zerstörungsfrei aus dem Altgerät entnommen werden können, müssen vor der Abgabe an eine Sammelstelle vom Altgerät getrennt und den hierfür vorgesehenen Entsorgungswegen zugeführt werden.

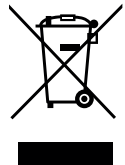

Personenbezogene Daten auf den zu entsorgenden Altgeräten müssen Sie eigenverantwortlich löschen.

Weitere Information erhalten Sie unter www.nzr.de

### **2.0 PRODUKTBESCHREIBUNG**

Das Kommunikationsmodul SL-E TCP/IP ist eine Erweiterung des Elektrizitätszählers EcoCount SL, um die Messdaten auf einem Webbrowser anzusehen oder an verschiedene Leitsysteme übertragen zu können.

Die seitlich links an dem Kommunikationsmodul SL-E angebrachte IR-(Infrarot)-Schnittstelle, dient zur Verbindung der Elektrizitätszähler EcoCount SL-Generation. Über die IR-Schnittstelle erkennt das Modul selbstständig den jeweils angeschlossenen EcoCount SL Typen und ist in der Lage, sämtliche von diesem Messgerät ermittelten Werte zu übertragen.

Das Kommunikationsmodul SL-E TCP/IP ist mit zwei 100 MBit Ethernet Schnittstellen mit je einer RJ45 Buchse ausgestattet. Die zweite Ethernet Schnittstelle dient als Switch, die zur Kopplung weiterer SL-E TCP/IP Module dient. Das Kommunikationsmodul handelt die passende Geschwindigkeit selbstständig mit der Gegenstelle aus. Sobald der SL-E TCP/ IP über ein Netzwerkkabel an Ihr Netzwerk angeschlossen ist, kann das Modul über einen Webbrowser erreicht und darüber konfiguriert werden. Im Auslieferungszustand bezieht der SL-E TCP/IP seine IP-Adresse per DHCP-Request. Die zugewiesene IP-Adresse kann anhand der MAC-Adresse mit einem IP Scanning-Tool oder direkt im Router angezeigt werden.

Komfortabel lassen sich über den Webserver sämtliche Messgrößen anzeigen und als csv. Dateien downloaden. Zusätzlich kann eine zentrale Energiemanagement Software z.B. NZR VADEV® oder CountVision eingesetzt werden.

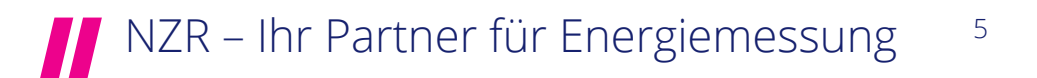

## **3.0 ALLGEMEINE BESCHREIBUNG**

### **3.1 Lieferumfang**

Bevor Sie mit dem Einbau und der Inbetriebnahme beginnen, kontrollieren Sie bitte den Inhalt des Kartons auf Vollständigkeit.

- 1 Kommunikationsmodul SL-E TCP/IP
- 1 Beipackzettel

### **3.2 Allgemeine Beschreibung**

Das Kommunikationsmodul ist ausschließlich für die Erfassung und Übertragung von Messdaten in Verbindung des Elektrizitätszählers EcoCount SL-Generation gemäß der technischen Beschreibung und nach ordnungsgemäßer Installation zu verwenden.

### **3.3 Gehäuse**

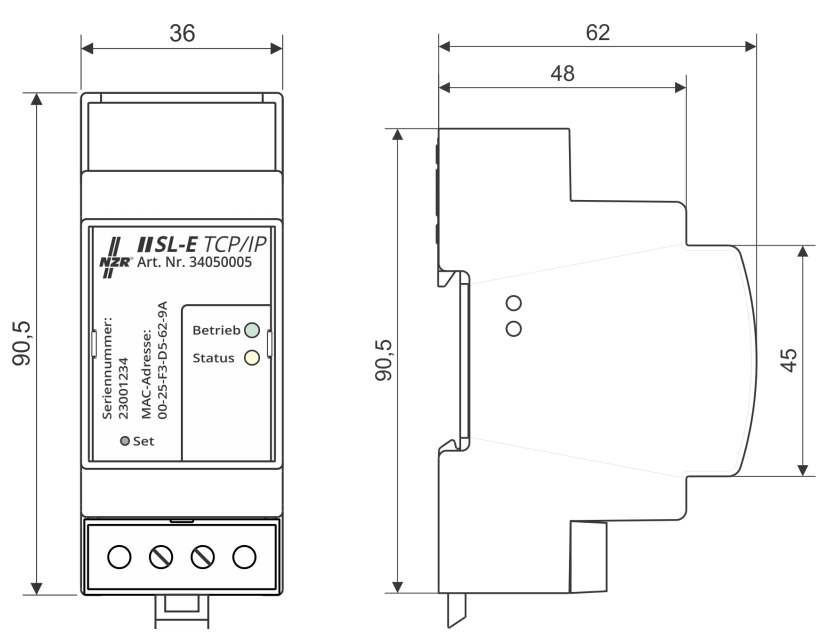

- Funktionsweise: Kommunikationsmodul SL-E über TCP/IP zum Anschluss der EcoCount SL Generation über die seitliche IR- (Infrarot) Schnittstelle
- 2x LEDs (Betrieb, Status)
- 2x Datenschnittstelle LAN RJ45, LAN In und LAN Out (Switch)
- Protokolle (HTTP Webbrowser / ModBus TCP-IP / M-Bus / DHCP, DNS)
- 1x Stromversorgung 230 V
- 1x Set Tastenreset

## $\blacksquare$ NZR – Ihr Partner für Energiemessung

### **3.4 Anschlüsse, Montage und Installation**

Das Kommunikationsmodul SL-E ist für die Montage auf Hutschiene gemäß IEC 60715 geeignet und ist für den Einbau in ortsfeste Anlagen, Schaltschränke oder Sicherungskästen vorgesehen.

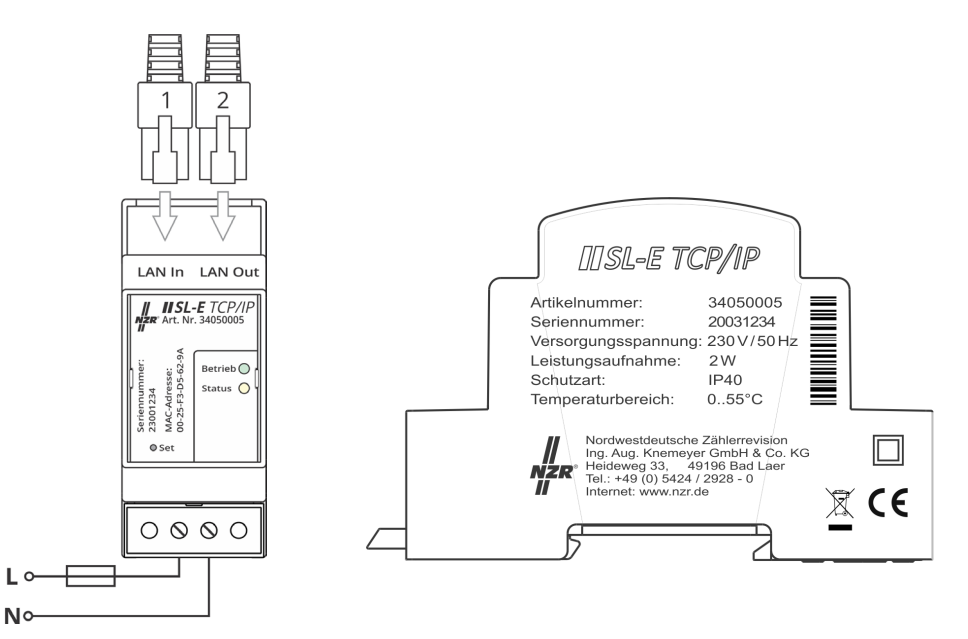

### **Warnung**

- Nur qualifiziertes Personal darf das Gerät installieren, in Betrieb nehmen oder warten.
- Vor dem Gerät ist eine geeignete selektive Überstromschutzeinrichtung vorzusehen. Die Anforderungen der geltenden TAB des Netzbetreibers sind einzuhalten.
- Der unsachgemäße Umgang mit spannungsführenden Teilen kann zu lebensgefährlichen Verletzungen und Unfällen führen.

### **Achtung**

- Achten Sie darauf, dass die Anschlussleitungen mit dem entsprechenden Drehmoment nach EN 60999 angezogen werden, damit eine sichere Kontaktierung gewährleistet ist. Die Anschlussklemmen sind mit einem Drehmoment von maximal 0,5Nm anzuziehen.
- Ein zu hoher Drehmoment kann zu einer Beschädigung der Anschlussklemmen führen.
- Stellen Sie eine ausreichende, mechanische Zugentlastung für das Netzwerkkabel her.

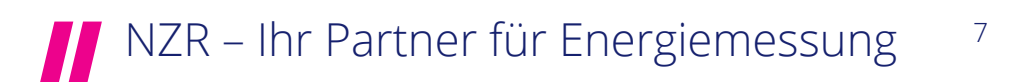

### **Installation des Gerätes**

- 1. Hängen Sie das Kommunikationsmodul mit der oberen Rasterführung auf der oberen Kante der Hutschiene ein.
- 2. Drücken Sie anschließend unten gegen das Modul, so dass der Halterungs-Clip hörbar an der Hutschiene einrastet.
- 3. Das Kommunikationsmodul SL-E so neben dem EcoCount SL Typen positionieren, dass die IR Schnittstellen gegenüberliegen.
- 4. Verbinden Sie das Kommunikationsmodul über die LAN-Schnittstelle mit dem PC oder Netzwerk.
- 5. Die unteren Anschlussklemmen an das Netz 230 V (AC) anschließen.
- 6. Wenn das Modul SL-E mit Energie versorgt wird, leuchten die frontalen LEDs auf: LED "Betrieb" (meldet das Anstehen der Spannungsversorgung), die LED "Status" (meldet Datenverkehr mit dem Zähler). Darüber hinaus leuchten bei Anschluss des Netzkabels die LEDs des Ethernet-Ports auf.
- 7. Automatische IP Adresse (DHCP). Im Auslieferungszustand bezieht der SL-E TCP/IP seine IP-Adresse per DHCP-Request. Die zugewiesene IP-Adresse kann anhand der MAC-Adresse mit einem IP Scanning Tool oder direkt im Router angezeigt werden. Hinweis: Wenn Sie das Kommunikationsmodul über Netzwerk verbunden haben, stellen Sie sicher, dass sich das Modul und der Konfigurationsrechner im selben Subnetz befinden.
- 8. Stellen Sie eine Verbindung zur IP Adresse her und rufen Sie die Webseite des Moduls SL-E über einen Webbrowser (Chrome, Edge oder Firefox) zur Darstellung auf.
- 9. Einstellungen können über "Konfiguration" vorgenommen werden. Die Zugangsdaten Benutzer: **Admin** und das Passwort: **password** können dort individualisiert werden.

### **Demontage des Gerätes**

- 1. Führen Sie einen Schlitzschraubendreher mit einer Klingenbreite von max. 3,0 mm in die Öse des Halterungs-Clips ein.
- 2. Ziehen Sie diesen nach unten, um den Halterungs-Clip in die Parkposition zu bringen.
- 3. Nehmen Sie das Gerät von der Hutschiene.

### **3.5 Systemkonfiguration**

Die nachfolgende Skizze zeigt eine mögliche Systemkonfiguration. In dieser Konfiguration kommuniziert das Erweiterungsmodul SL-E TCP/IP mit einem PC. Das Modul SL-E TCP/ IP kann auch in ein vorhandenes Netzwerk eingebunden werden. Das Modbus/ TCP-Protokoll sowie das M-Bus Protokoll kann zur Übertragung der Werte über das Ethernet genutzt werden. Der zweite Netzwerkanschluss kann als Switch-Funktion verwendet werden, um weitere SL-E Module zu koppeln.

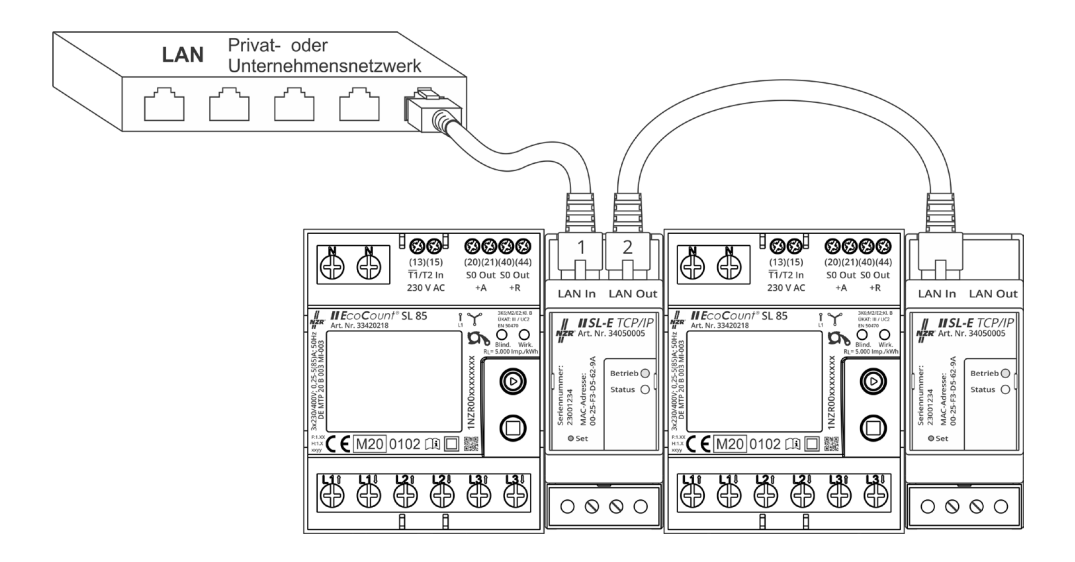

## **4.0 LED FRONTANSICHT**

Frontansicht

"Betrieb" LED (Grün): leuchtet bei angeschlossener Betriebsspannung

"Status" LED (Gelb): blinkt Gelb bei Zählerkommunikation

"Status" LED (Rot): leuchtet Rot bei fehlender Zählerkommunikation oder internem Fehler

Seitenansicht, LAN Buchsen in / out

LED (gelb): das Blinken zeigt eine aktive LAN Kommunikation

LED (gelb): leuchtet, bei full-duplex und erlischt, bei half-duplex LAN Kommunikation

LED (grün): leuchtet, bei 100 Mbit/s und erlischt, bei einer LAN Geschwindigkeit von 10 Mbit/s

# NZR – Ihr Partner für Energiemessung <sup>9</sup>

## **5.0 SET TASTE**

Funktion der Taste Set:

- Wird die Taste länger als 6 Sekunden gedrückt, blinkt die Status LED in der Farbe Rot und alle Netzwerkparameter werden auf Werkseinstellung zurückgesetzt.
- Wird die Taste länger als 12 Sekunden gedrückt, werden sämtliche Parameter auf Werkseinstellung zurückgesetzt, die Status LED blinkt sehr schnell in Farbe Rot.

## **6.0 KOMMUNIKATION**

### **Ethernet**

Ermöglicht Kommunikation über folgende Protokolle:

- Webserver (HTTP): Protokoll kann nur zum Auslesen der Messwerte über Webbrowser verwendet werden. Vorzugsweise: Chrome, Edge oder Firefox
- Modbus TCP: Über Modbus TCP kann das Kommunikationsmodul Messwerte übertragen. In einem weiteren Modbus-Dokument sind die Messwerte beschrieben.
- M-Bus: Über M-Bus kann das Kommunikationsmodul Messwerte übertragen. In einem weiteren M-Bus Dokument sind die Messwerte beschrieben. (Das Dokument können Sie bei NZR anfordern)
- NTP: Das NTP (Network Time Protocol) dient zur automatischen Synchronisation der Geräteuhr mit einem Zeitserver im Netzwerk. (Das Dokument können Sie bei NZR anfordern)
- DHCP: Steht für "Dynamic Host Configuration Protocol". Protokoll zum Beziehen der Netzwerkeinstellungen von einem DHCP-Server. Netzwerkeinstellungen werden automatisch vergeben.

## **7.0 WEBSERVER**

Mit dem im Modul integrierten Webserver kann das Kommunikationsmodul über eine HTML-Seite mit einem PC/Notebook ausgelesen werden. Die Kommunikation erfolgt über den Webbrowser vorzugweise mit Chrome, Edge oder Firefox.

Webserver bietet folgende Funktionen:

- Diverse Informationen zum Elektrizitätszähler und SL-E Modul, wie Zählernummer, MAC-Adresse etc. in dem Register "Startseite"
- Ansicht der Messgrößen im Register "Energiewerte"
- Übersichtliche Darstellung der Monatsendwerte im Register "Speicherwerte"
- Zusätzliche Downloadmöglichkeit der Monatsendwerte und Zählerstandsgang (15 Min. Intervall) für Wirkenergie für Bezug und Lieferung als .csv Datei unter dem Register Speicherwerte.
- Einstellungen lassen sich ändern in dem Register "Konfiguration"

### **7.1 Startseite**

Diverse Informationen zum Elektrizitätszähler und Kommunikationsmodul, wie Zählernummer / ID, MAC-Adresse etc.

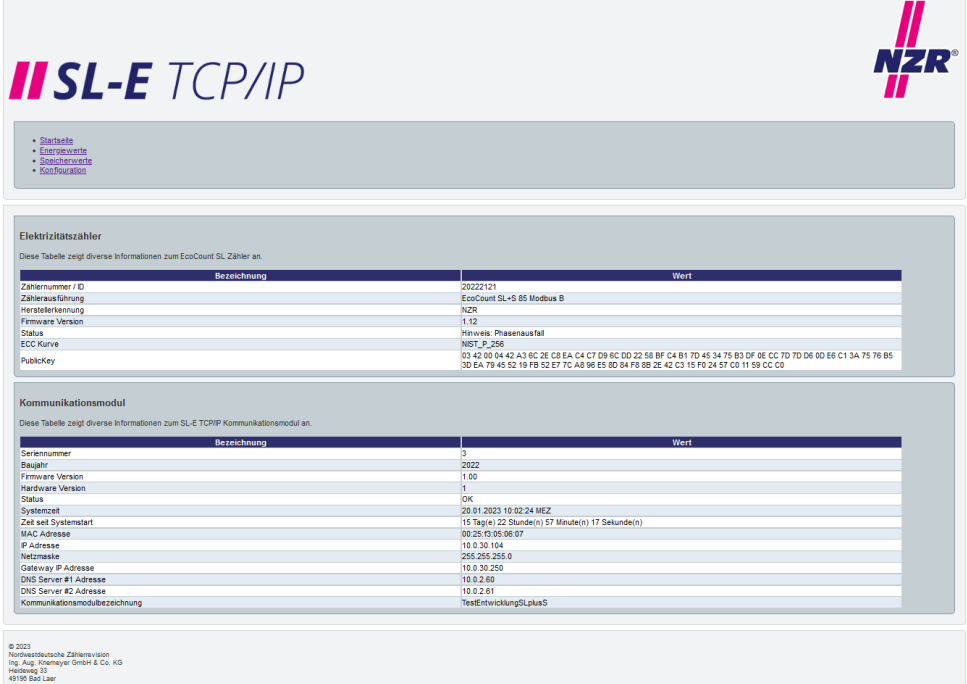

### **7.2 Energiewerte**

Diese Tabelle zeigt die Energiewerte des Zählers an (Messwert, Wert und Einheit).

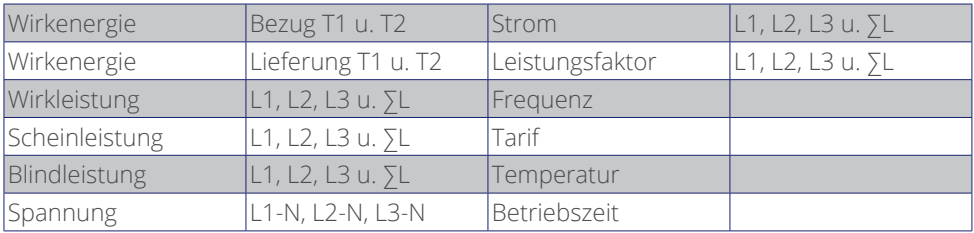

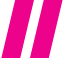

Die Aktualisierung zwischen Elektrizitätszähler und dem SL-E TCP/IP Kommunikationsmodul erfolgt im Intervall von 5-900 Sekunden (Default 15 Sek.) und kann in der Konfiguration "Aktualisierungsintervall für Zählerwerte" eingestellt werden. Die automatische Aktualisierung der Zählerwerte wird mit der Funktion "Ansicht automatisch aktualisieren" aufgerufen. Bei dem Button "Energiewerte als CSV Datei exportieren" wird ein Download folgender Energiewerte als CSV-Datei durchgeführt. Für die Darstellung muss ein Tabellenkalkulationsprogramm verwendet werden.

- Zeitstempel
- Zählernummer/ID
- Kommunikationsmodulbezeichnung
- Ausführung
- Hersteller
- Status
- Ablauf MID
- Wirkenergie, Bezug, Tarif 1 [kWh]
- Wirkenergie, Bezug, Tarif 2 [kWh]
- Wirkenergie, Lieferung, Tarif 1 [kWh]
- Wirkenergie, Lieferung, Tarif 2 [kWh]

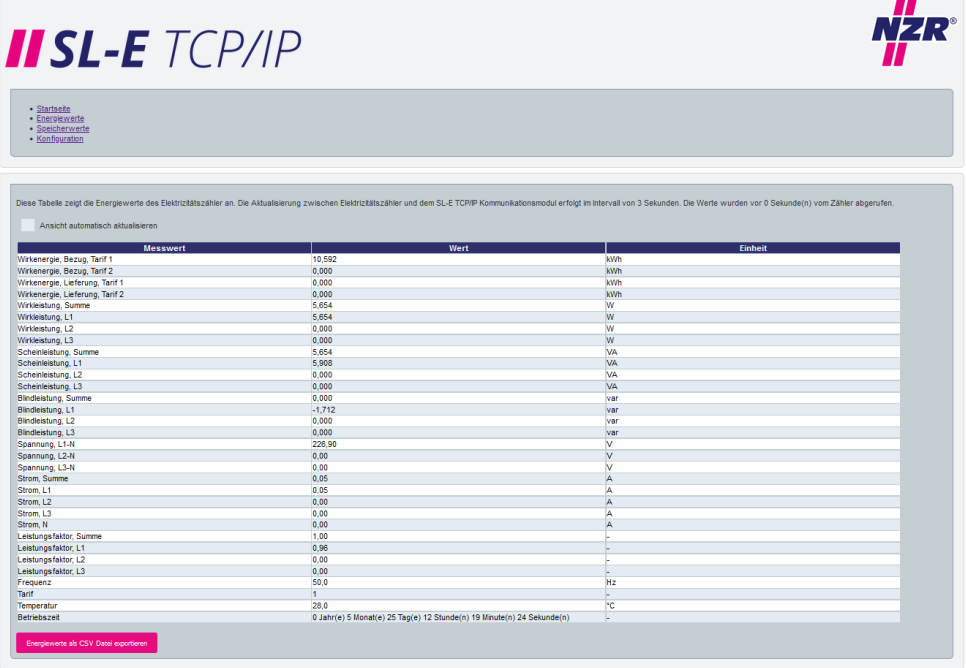

® 2023<br>Nordwestdeutsche Zählerrevision<br>Ing. Aug. Knemeyer GmbH & Co. KG<br>Heideweg 33

### **7.3 Speicherwerte**

Diese Tabelle zeigt die durch das SL-E TCP/IP Kommunikationsmodul gesammelten 18. Monatsendwerte an, wie Zeitstempel 01. des Monats um 00:00:00 h MEZ, Zählernummer / ID, Wirkenergie Bezug T1, Wirkenergie Bezug T2, Wirkenergie Lieferung T1, Wirkenergie Lieferung T2, Einheit und Status ob der Wert ungültig oder gültig erfasst wurde.

Bei dem Button "Monatsendwerte als CSV Datei exportieren" wird ein Download folgender Monatsendwerte als CSV Datei durchgeführt. Für die Darstellung muss ein Tabellenkalkulationsprogramm verwendet werden.

- Zeitstempel
- Zählernummer/ID
- Kommunikationsmodulbezeichnung
- Wirkenergie, Bezug, Tarif 1 [kWh]
- Wirkenergie, Bezug, Tarif 2 [kWh]
- Wirkenergie, Lieferung, Tarif 1 [kWh]
- Wirkenergie, Lieferung, Tarif 2 [kWh]
- Status

Die durch das Kommunikationsmodul gesammelten 15-Minuten Werte (Zählerstandsgang) sind nicht im Webbrowser darstellbar und können per CSV Export ausgegeben werden. Die gesammelten 15 Minuten Werte werden in einem Ringspeicher von 3000 Werten gespeichert, was 31 Tage (1 Monat) beinhaltet.

Bei dem Button "Zählerstandsgang als CSV Datei exportieren" wird ein Download folgender Werte als CSV Datei durchgeführt. Für die Darstellung muss ein Tabellenkalkulationsprogramm verwendet werden.

- Zeitstempel
- Zählernummer/ID
- Kommunikationsmodulbezeichnung
- Wirkenergie, Bezug, Tarif 1 [kWh]
- Wirkenergie, Bezug, Tarif 2 [kWh]
- Wirkenergie, Lieferung, Tarif 1 [kWh]
- Wirkenergie, Lieferung, Tarif 2 [kWh]
- Status

Hinweis: Um Speicherwerte zu erstellen, ist eine kontinuierliche Synchronisierung von Datum und Uhrzeit über ein NTP Server erforderlich. Konfigurieren Sie einen NTP Server in der Konfiguration des Moduls um die bestmögliche Genauigkeit zu erreichen.

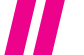

## II SL-E TCP/IP

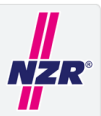

• Startseite<br>• Energiewerte<br>• Speicherwert

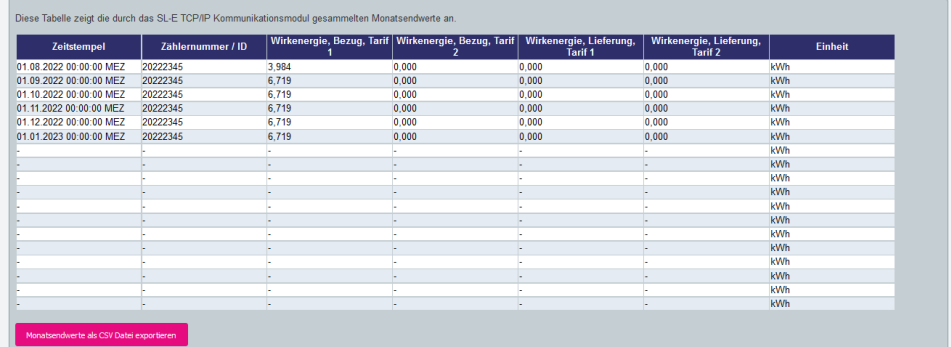

### **7.4 Konfiguration**

Durch Anklicken des Buttons Konfiguration und durch die Eingabe von Benutzer und Passwort, erfolgt der Zugriff auf das Konfigurationsmenü des Moduls.

Benutzer: Admin / Passwort: password

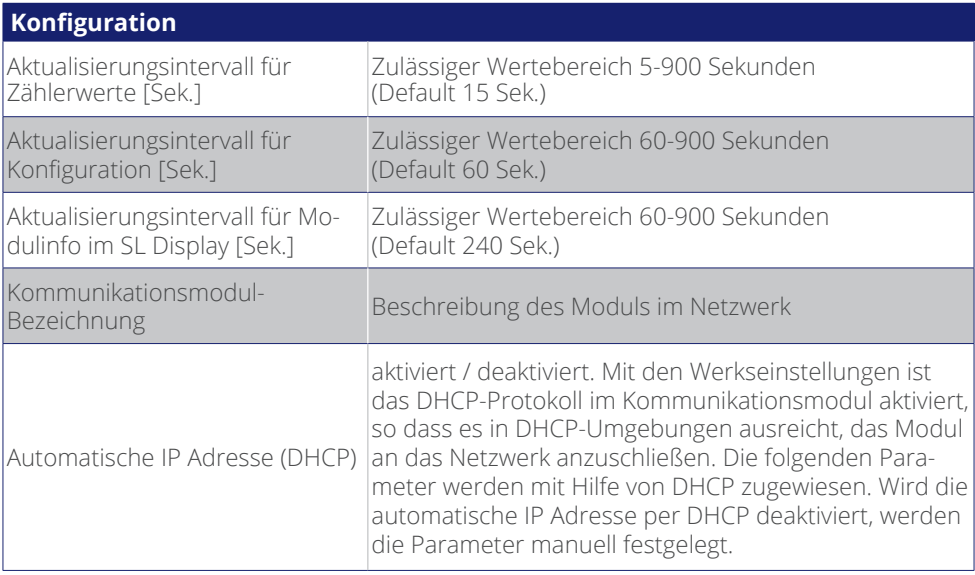

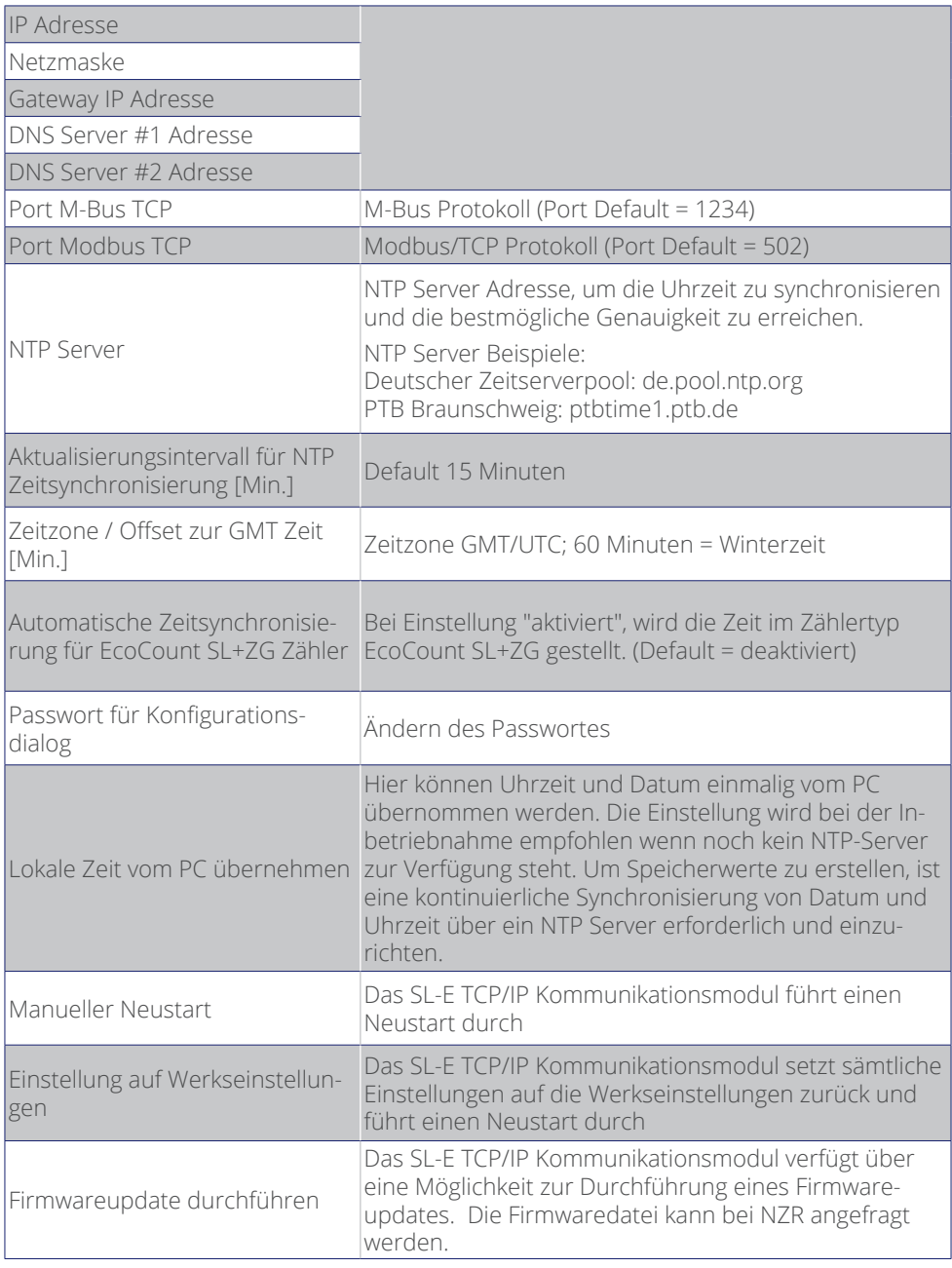

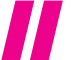

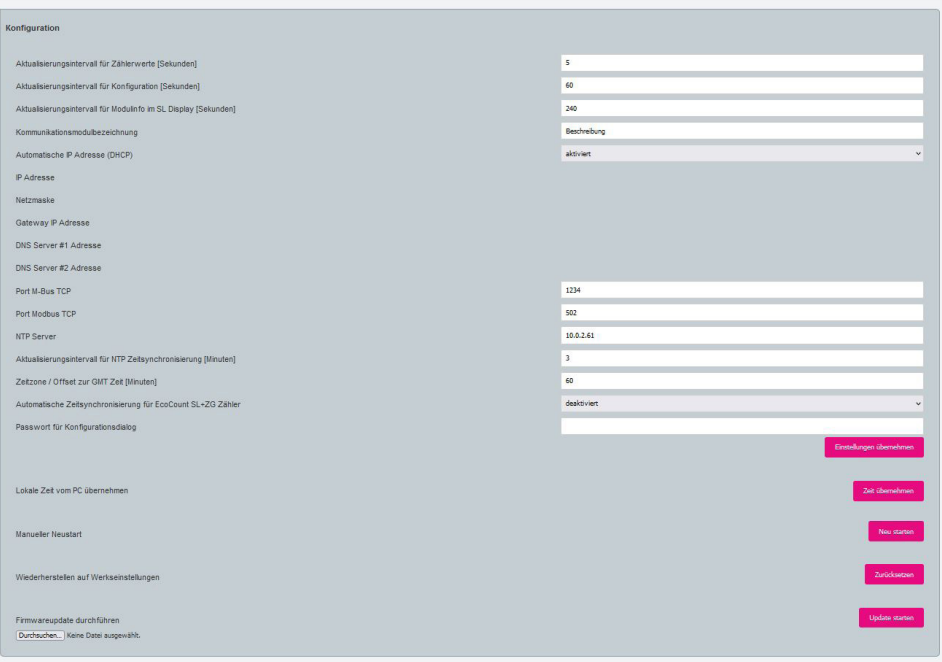

### **8.0 KONFORMITÄTSERKLÄRUNG**

In Übereinstimmung mit den Europäischen Richtlinien wurde das CE Zeichen  $\epsilon$ angebracht. Die Konformitätserklärung ist beim Hersteller hinterlegt.

### **9.0 TECHNISCHE DATEN**

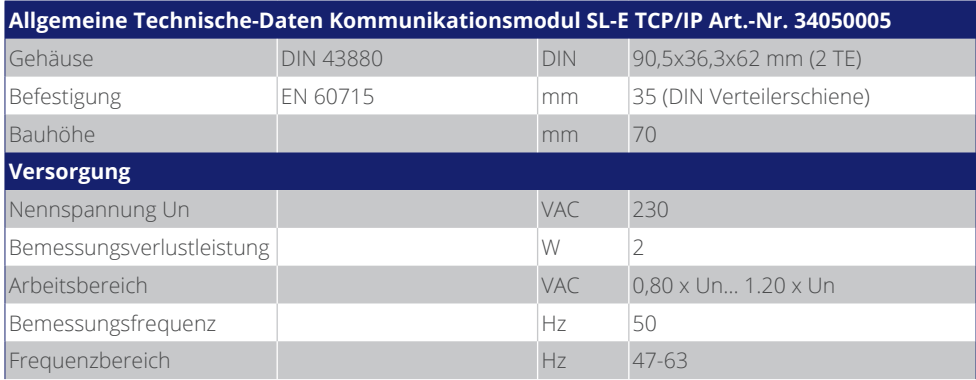

# <sup>16</sup> MZR – Ihr Partner für Energiemessung

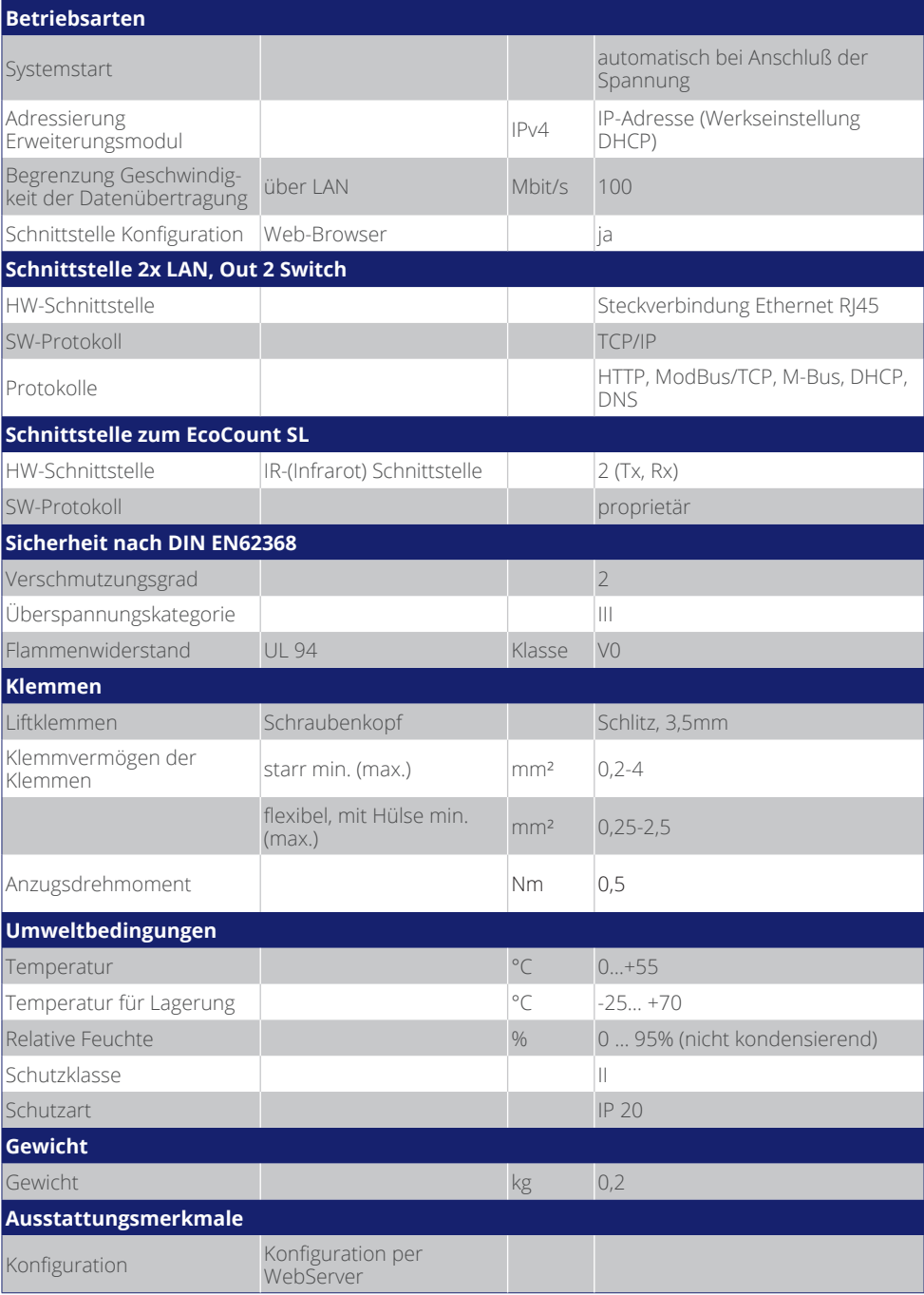

NZR – Ihr Partner für Energiemessung 17

## www.NZR.de www.NZRenergieBLOG.de

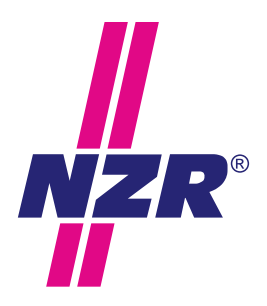

# **Unternehmensgruppe NZR**

### NZR Nordwestdeutsche Zählerrevision Ing. Aug. Knemeyer GmbH & Co. KG

NZR Energiesysteme GmbH Individuelles Energie-Lastmanagement

#### NZR Leasing GmbH & Co. KG

Hauseigene Leasinggesellschaft zur Finanzierung von NZR-Produkten

Heideweg 33 | 49196 Bad Laer Telefon +49 (0)5424 2928 - 0<br>Fax +49 (0)5424 2928 - 7 Fax +49 (0)5424 2928 - 77 info@nzr.de Internet www.nzr.de | www.NZRenergieBLOG.de

Staatlich anerkannte Prüfstelle für Messgeräte für Elektrizität ENI14, für Gas GNI14, für Wasser WNI14 und für Wärme KNI14.

Akkreditiertes DAkkS-Kalibrierlabor für Elektrizität, Gas, Wasser und Wärme.

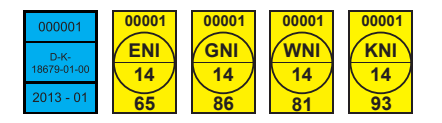

### KBH K. Biesinger GmbH

Neckarsteinacher Str. 74 69434 Hirschhorn am Neckar<br>Telefon +49 (0)6272 922  $+49(0)6272992 - 0$ Fax +49 (0) 6272 922 - 100<br>F-Mail khh@nzr de khh@nzr.de

Staatlich anerkannte Prüfstelle für Messgeräte für Elektrizität EHE6 und für Wasser WHE9.

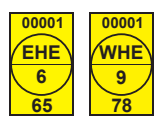

#### NZR Service GmbH

Dienstleistungen für Energieversorger

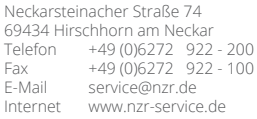

## NZR – Ihr Partner für Energiemessung